## **25Live Missing Locations and Pending Locations searches**

There are many reasons a class would be listed on a Missing Location Assignments Search, including

- No facility assignment in SIS
- The SIS space has not been created in 25Live
- The skip meeting pattern box is checked on the SIS combined section page
- Conflict Another event was/is scheduled in the location

To find a listing of the classes that need a location assigned, the scheduler searches for the classes with a missing location assignment using an event search. By reviewing each record in 25Live, the scheduler would determine why the class has not been assigned to a location.

# **How To Create a Missing Location Assignments Search:**

- Go to the Events Tab
- Click on Advanced Event Search
- Click on Create New Search
- Click the Add Criterion Button, click Cabinets, click Select Cabinets(You may remove the Special Events cabinet option if you just want to view academic courses.)
- Add a check mark in the boxes next to the following folders: SCC ACADEMICS and SCOTTSDALE-SPECIAL EVENTS 2019-2030 (click done)
- Click the Add Criterion Button again
- Choose Categories, click Select Categories, choose the semester code (click done)
- Click Add Criterion
- Choose Missing Location Assignments
- Choose the From and Until dates using the radio buttons next to Specific Date, using the calendar icons next to the date fiel d to select dates From: The earliest semester start date to the last semester end date
- Click Save As
- Name the Search with the Semester Code (ex: 4246 Missing Location Assignments)
- Keep the check mark to add to your starred searches
- Click Save

Below is a screen shot of the search criterion as it would appear Click the Search button to run the list.

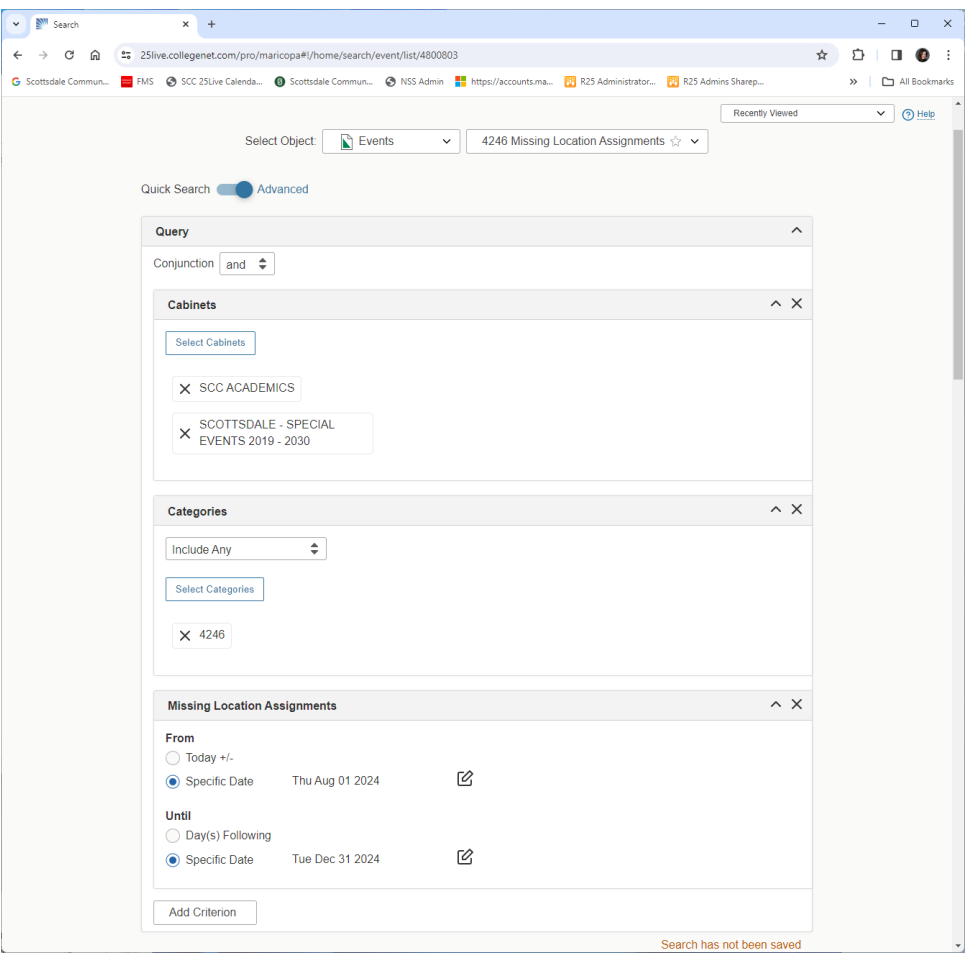

## **PENDING Location Assignment Search:**

SCC Academic Schedulers will assign the location of "PENDING" to classes that are waiting for a location to be located and assigned. This removes the class from the missing locations search, allowing the scheduler to distinguish classes that are truly waiting for a location to be assigned, from classes that may have a conflict with an event or another technical problem preventing a location assignment in 25Live.

To run a list or "Search" of the classes assigned to the PENDING location, use the following instructions:

#### **From the: 25Live Pro dashboard > Go To Search > Select Object: Events**

## **Click Advanced:**

- **Add Criterion > Cabinets> Select Cabinets, click done.** Choose SCC Academics and Scottsdale-Special Events 2019-2030
- **Add Criterion> Assigned Locations>Specific Locations**, Include Any, Select Locations: type in pending in the search field
- Click on the box left of PENDING- to select the location. Click **Done**
- **Add Criterion>Categories, include any, Select Categories,** choose the semester code you would like to review, click **Done**
- Click the **Search** Button to run the search
	- $\circ$  A list of classes with location assignment of PENDING will populate the List tab below. Review each class for space assignment details.
	- o Note: Choose Future Only to see assignments from this day forward; choose All Dates to see all assignments including previous dates.
- o **Save** the Search: PENDING location 4246 (Use the semester code determined by date parameters of search)

Once you have run the Missing Locations or Pending Locations search, a list of the classes will show in the window below the search criteria

By reviewing each record, the scheduler may determine why the class has not been assigned to a location. At this point, the sche duler would determine how to best resolve the issue. To correct the missing location assignment, contact the SCC Academic Scheduli ng office.

## **All updates to classes, including location assignments, should be completed in SIS. Updates from SIS will automatically roll into 25Live.**

## Below is a screen shot of the search criterion as it would appear:

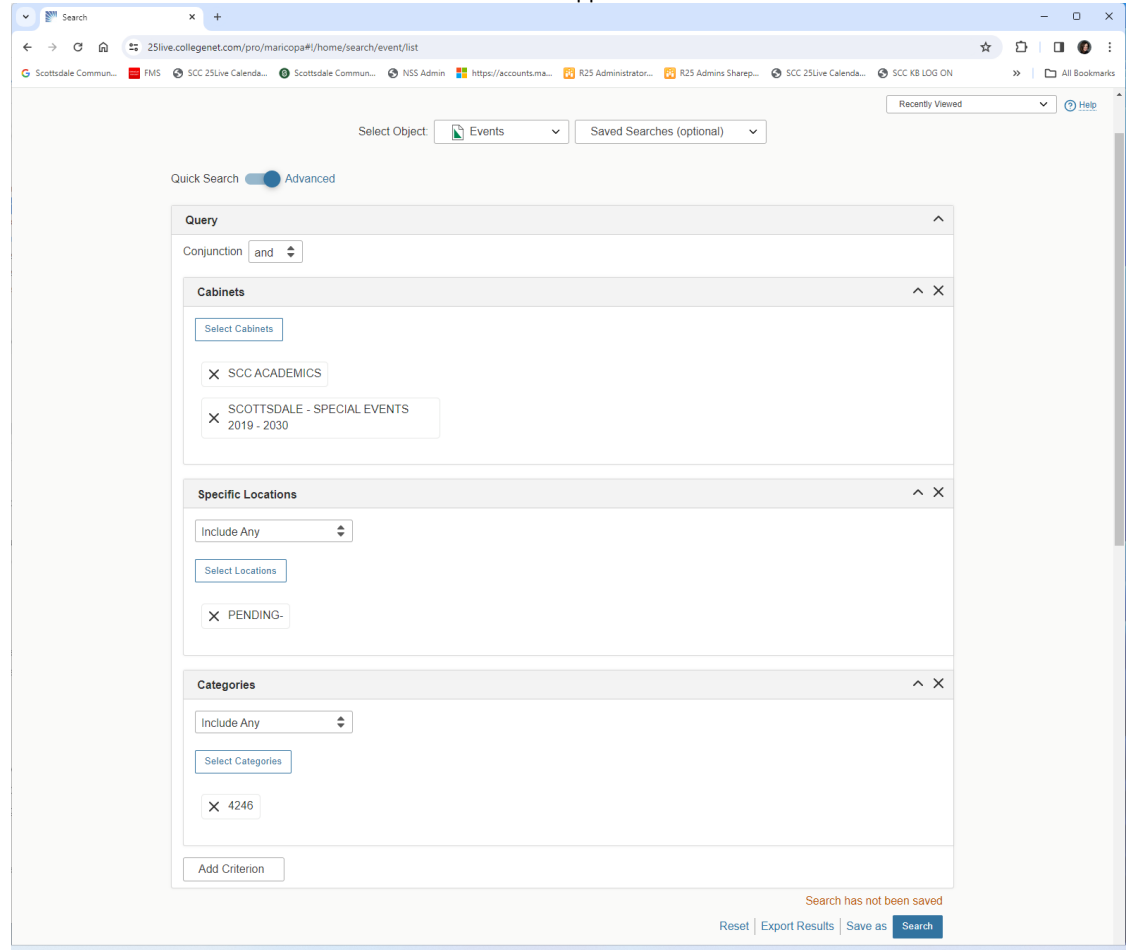